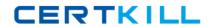

# **Microsoft MB6-826**

## **AX 2009 Product Builder**

Version: 4.0

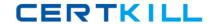

## **QUESTION NO: 1**

You are a Product Designer responsible for creating a table constraint. Now it is time to add it to the product model. How can you accomplish this?

- **A.** Add the table constraint to the model as one of the validation rules.
- **B.** Attach the table constraint to the model from the Table constraints form.
- **C.** Add the table constraint to the Table constraints tab and then add related modeling variables to the Modeling variables tab
- **D.** Add the table constraint to the Table constraints tab Related Table variables are added to the model automatically.

Answer: D Explanation:

#### **QUESTION NO: 2**

You are a Product Designer responsible for creating product models. Your task is to create a model for a home theater. The home theater dimension calculation you plan to implement in the modeling tree is rather complex and depends on a number of factors. If this calculation fails, you want the user to view an error message and to abort the configuration. What must you implement to abort the configuration if the calculation fails?

- A. Create an Action rule.
- **B.** Create a Constraint rule.
- **C.** Create a Message node of the error type. It automatically aborts the configuration.
- **D.** It is not necessary to implement anything. In case some calculation fails the configuration is always aborted and a standard error message is displayed.

Answer: C Explanation:

### **QUESTION NO: 3**

You are a Product Designer in the Contoso Company. You create a product model for a home theater. The theater has the following options: Television: CRT, LCD, Plasma Number of speakers: 2, 3, 5 Speaker height: 30.5, 45.5, 50.5 Which type of variables do you use to make each option available in the Product Builder configuration form?

- A. Enumerated text variable for the first option, Integer for the second, and Real for the third
- B. Enumerated text variable for the first option, Real for the second, and Integer for the third

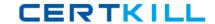

- C. Enumerated text variables for the first and third options, and Real for the second
- **D.** Enumerated text variable for the first, second, and third options

Answer: D Explanation:

#### **QUESTION NO: 4**

You are a Product Designer in the Contoso Company. The company opens a new subsidiary in Russi A. The Product Builder configuration forms must be translated to Russian to be used by local employees. How can you make the Product Builder configuration forms available in Russian? Choose the 2 that apply.

- **A.** Add Russian to the Available languages in the Product Builder parameters form.
- **B.** Type the translation in the form that opens after clicking Language texts in the Modeling variables form.
- **C.** Type the translation in the Translation table located under Product Builder > Setup.
- **D.** Type the translation in the form that opens after clicking Language texts in the Variable group form.

Answer: B,D Explanation:

#### **QUESTION NO: 5**

You are a Product Designer in the Contoso Company responsible for creating a model for a configurable projector. You want projector options to display on two separate tabs in the Product Builder configuration form. General projector options must be displayed on the General tab, and options for the projector lamp - on the Lamp tab. How can you achieve this?

- **A.** Create two variable groups, name them accordingly and then add them to the model.
- **B.** Use the template variable groups and name them General and Lamp when adding them to the model.
- **C.** Open the Product Builder configuration form in the AOT, create and name tabs there.
- **D.** Click Test model and edit the form that opens.

Answer: A Explanation:

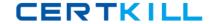

## **QUESTION NO: 6**

For which of the following purposes can you use the Description field in the Variable groups form?

- A. To have its content displayed as a tab name in the Product Builder configuration form.
- **B.** To have its content displayed as a help text in the Product Builder configuration form.
- **C.** To hold product model designer's comments about the modeling variable.
- **D.** To hold notes to the Production Department about how the item is to be produced.

Answer: A Explanation:

## **QUESTION NO: 7**

What are the mandatory steps to take to make the user profiles functional? Choose the 2 that apply.

- **A.** Attach user profiles to employees.
- **B.** Assign user profiles to variables.
- C. Attach user profiles to Microsoft Dynamics AX users.
- **D.** Activate user profiles in the Product Builder parameters form.

Answer: A,B Explanation:

## **QUESTION NO: 8**

For what purpose do you create global rules?

- **A.** To use them as templates when creating rules for the model.
- **B.** To make them available for all the users, regardless of user profiles.
- **C.** To be able to attach them to several product models.
- **D.** To be able to automatically apply them to all the models created.

Answer: C Explanation:

**QUESTION NO: 9**